1, Customer need log in the APP with his account, choose 'combine device' in 'account'

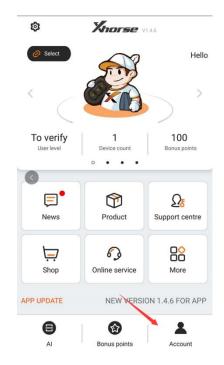

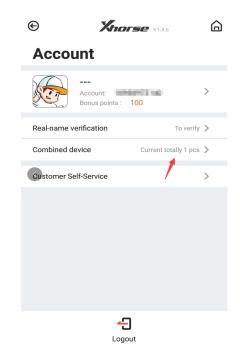

2 , Xhorse will send a sms code to your cell phone number what you used to register that account, put the code for unbind the device

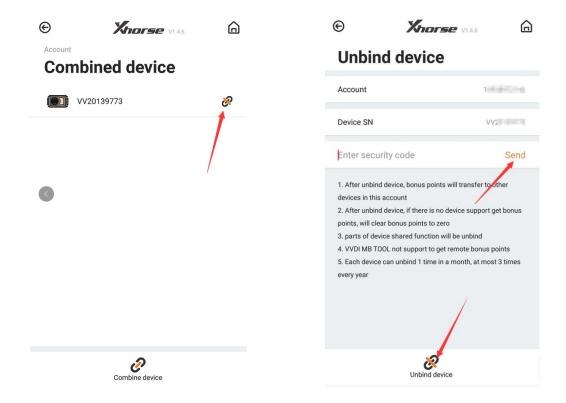

Remark: Pleae note that the point will be clean all after unbind and can not be refund , Consider it well before you action